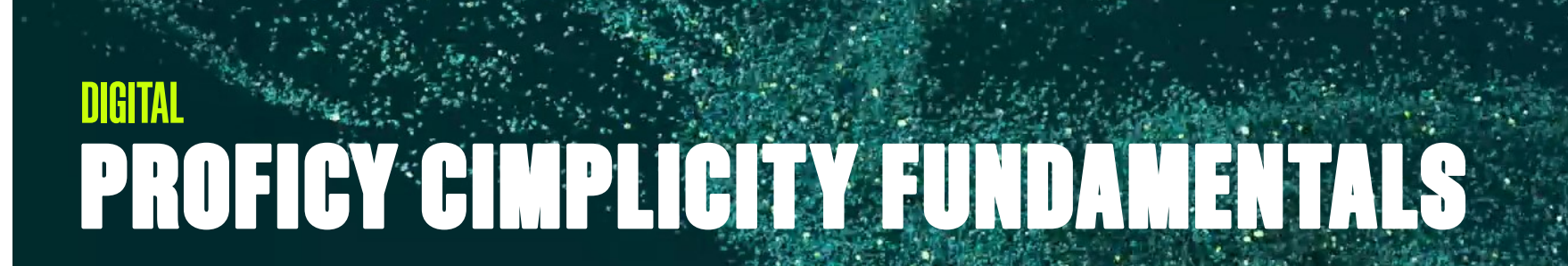

# Instructor-led Training

# **Topics**

• Create and configure a new Project including the Point Database of the project.

**GE VERNOVA** 

- Configure graphic screens.
- Create Events and Actions using the Script Engine, including simple scripts using a VB compliant language.
- Create Database Logging tables.
- Create and modify Trend Charts and Alarm Viewers.
- Work with Linked Objects.
- Work with Smart Objects.
- Work with the various Animation capabilities of CIMPLICITY HMI.
- Use native and 3rd party ActiveX controls in CIMPLICITY HMI screens.
- Work with Screen Variables to build displays quickly and efficiently.
- Build an elegant navigation scheme using the Navigation Configuration tools.

## Course Description

The CIMPLICITY Fundamentals course is an entrylevel course focusing on the multiple aspects of project configuration. Valuable hands-on lab exercises are provided which guide students through the building and modification of the HMI application.

# Who should attend?

This course is designed for Operators, Application Designers, and System Managers.

### Are there any pre-requisites?

Participants should have a working knowledge of Windows operating systems. Previous controls and HMI/ SCADA experience is an asset.

#### Course Schedule

Click [here](http://www.ge-ip-learning.com/momentum/course_details.php?ctid=16) for the latest details and schedule.

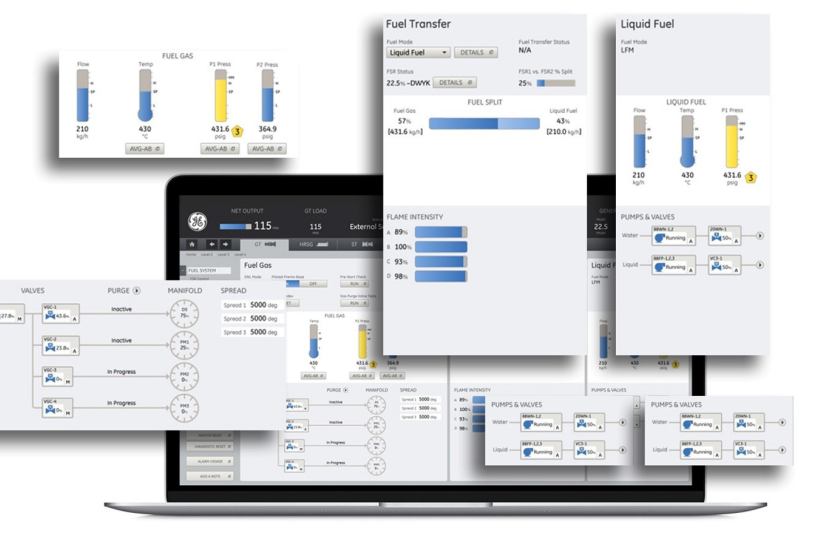

# Time Commitment

32 hours

## **Delivery**

Instructor-led (distance-learning or classroom)

# Part #

IC684TR000301C

Level

Fundamentals

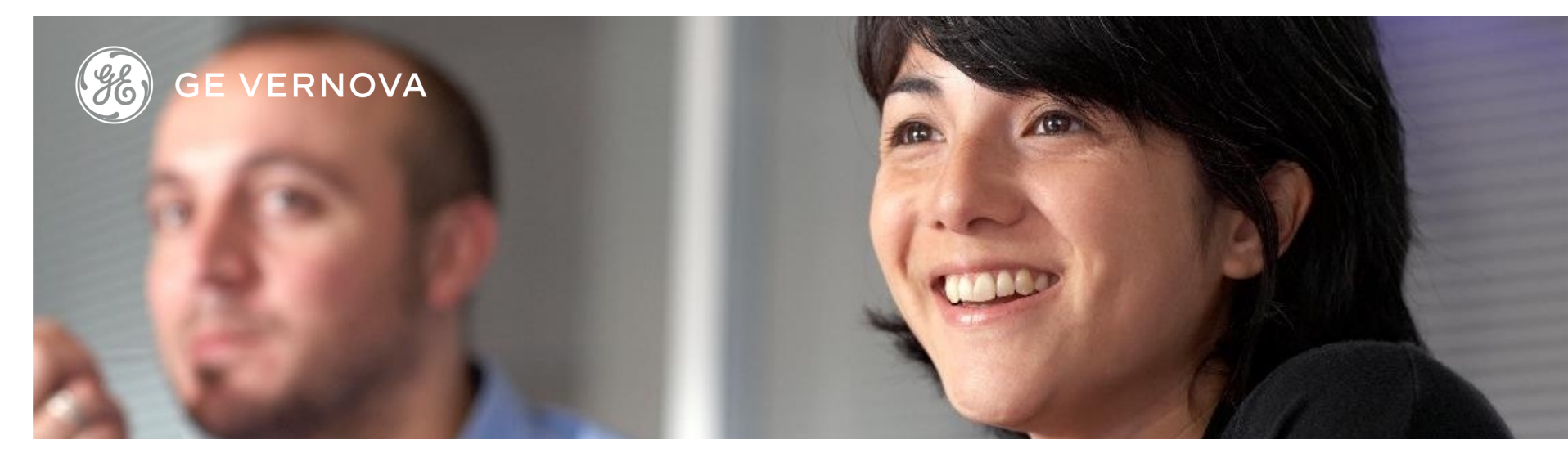

# Session 1

#### CIMPLICITY Overview

Describe the basic features of CIMPLICITY, licensing, possible architectures and product applications.

#### **Project Configuration**

Create a new CIMPLICITY project and configure ports, devices, resources, users and roles.

#### Point Configuration

Create and configure the point database for the classroom project. Explore the Expression Builder to build calculations. Use the Import/Export Utility to modify the Points database.

#### Alarm Configuration

Configure project points for alarming. Configure Alarm Classes, Alarm Strings and Alarm Help files.

## Session 2

#### Point Control Panel

Use the Point Control Panel to verify the project's points, and explore the Point Control Panel features for manual modes setpoints and alarm limits.

#### **Graphics**

Create the main project screen. More screens are created throughout the duration of the course.

#### Alarm Viewing

Configure and use the various Alarm Viewers. Create an alarm print file.

# Session 3

#### Database Logger

Review ODBC and CIMPLICITY DSNs. Create logging tables to log project point data and alarms. Use the Historical Alarm Viewer to access logged data.

#### Linked Objects

Create linked objects for use on project screens. Understand the purpose and benefits of using Linked Objects. Get introduced to screen navigation functions in conjunction with a Linked Object.

#### Script Engine

Create simple scripts using the Script Editor. Create and configure Events and Actions using the Event Editor. Use the BCEUI to trigger and test events.

# Session 4

#### CimEdit Scripts

Create scripts within CimEdit and configure procedures to invoke the scripts and add functionality to screens.

#### **Trending**

Access and use Quick Trends. Create and configure screens with embedded Trend charts.

#### ActiveX Objects

Access ActiveX methods associated with Trend charts. Embed 3rd party ActiveX controls in a screen.

# Session 5

#### Using Screen Variables

Use variables to build screens quickly and efficiently. Explore the reusability and flexibility gained by the use of screen and object variables.

#### Animation Techniques

Use various animation techniques to modify the main project screen to provide better functionality and operator feedback. Create new screens to fully explore animations in conjunction with screen variables.

#### Supplemental Modules

#### Smart Objects

Create a screen using Smart Objects. Modify Smart Objects and add them to a graphics library.

#### Navigation Configuration

Use the Navigation Configuration tools in CIMPLICITY to rapidly develop a scheme for viewing sets of displays.

# **DIGITAL EDUCATION SERVICES**

## EDGE Learning Portal

Around the world and around the clock. [Click to visit the EDGE](https://www.gedigital-learning.com/) [Click to browse the public catalog](https://www.gedigital-learning.com/momentum/courses.php) [Click to request an account](https://www.gedigital-learning.com/momentum/register.php) [Click to find out more about Education Services](https://www.ge.com/digital/services/education-services)

Email us: [training.ip@ge.com](mailto:training.ip@ge.com?subject=Education%20Services%20offerings)

# About GE Vernova

Building on over 130 years of experience and proven innovation, GE Vernova brings together and harnesses the collective power of GE's portfolio of energy businesses including Power, Wind, Electrification and Digital to focus on electrifying the world while simultaneously working to decarbonize it.

With focus, GE Vernova is accelerating the path to more reliable, affordable, and sustainable energy, while helping our customers power economies and deliver the electricity that is vital to health, safety, security, and improved quality of life.

[www.gevernova.com](http://www.gevernova.com)

# About GE Vernova's Digital Business

[GE Vernova](https://www.linkedin.com/company/gevernova/)'s Digital business is putting data to work to accelerate a new era of energy. We deliver the platforms and intelligent applications necessary to accelerate electrification and decarbonization across the energy ecosystem – from how power is created, how it is orchestrated, to how it is consumed. More than 20,000 customers around the globe use our software to help plan, predict, manage, and optimize operations today for a sustainable tomorrow.

#### [www.ge.com/digital](http://www.ge.com/digital)

© 2023 GE Vernova and/or its affiliates. All rights reserved.